# **Meditech 101 Quick Reference Card**

**Questions? Contact the Service Desk at 901-2777**

### **Navigation/ Helpful Tips**

### **Function Keys**

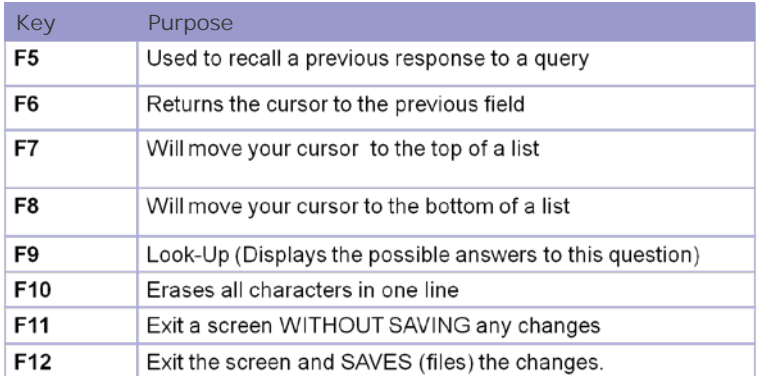

# **Shortcuts, additional keystrokes**

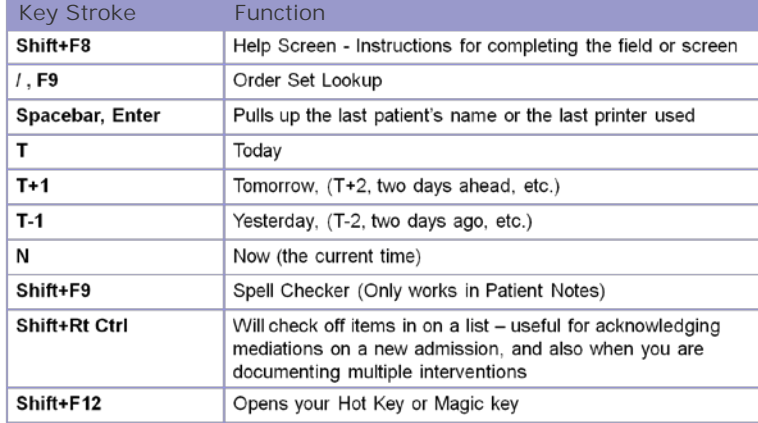

# **Important Text/Visual Cues**

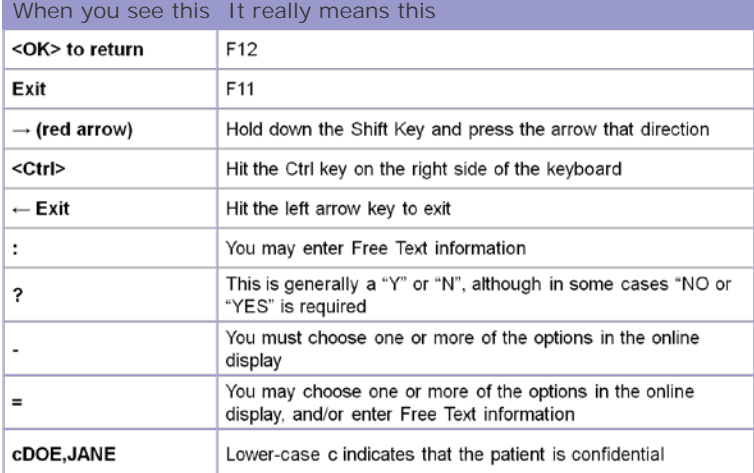

*Avoid using double quotation marks in Meditech! ("")*

# **5 Ways to Identify a Patient**

#### **FULL NAME:**

Type LAST NAME,FIRST NAME (no spaces) and press ENTER. Example: Type DOE,JOHN and press Enter.

#### **PARTIAL NAME:**

Type the first few letters of the last name and/or first name and do a "Look-Up" by pressing <F9>. Then, select the patient by line number.

#### **RECALL LAST PATIENT:**

Press <spacebar>, followed by <ENTER>. This saves time when working with the same patient in different routines.

#### **ACCOUNT NUMBER:**

The account number is the  $#$  assigned with each hospital visit and appears in front of the patient's name in the Name fields. Type the account number without the zeros and press Enter.

#### **LOCATION:**

Type L, press the <spacebar> and then the patient location. Press [F9].

# **Printing Options**

#### **Direct to Printer**

Type the name of the printer. Example: ICUP02

#### **S/printer name**

Submerges the print job in the background, releasing up your session. Example: S/ICUP02

#### **Print to screen**

In the Print On prompt, type

- $\bullet$  0 (zero)
- S (screen)
- VIEW
- PREVIEW

# **Spacebar+Enter**

Will recall the last printer chosen in Meditech on that computer.

#### **Print Screen button**

You computer will have a button labeled 'Prnt Screen'. This will print to the printer attached to the computer directly (may not be a Meditech printer).

#### **Web Resources**

If you need help with Meditech you can click the References link on the Status Board, or on your facility intranet.

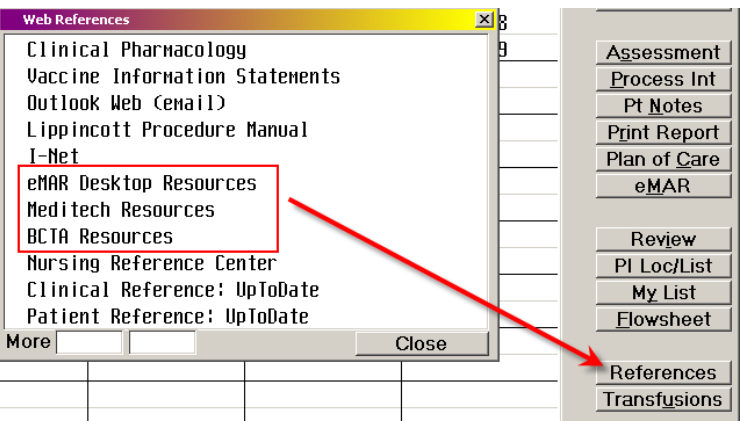

# **Security and Confidentiality**

- NEVER EVER share your password with anyone, for any reason. This can result in termination.
- Do not write your password down.
- Do not access records for patients for whom you are not providing direct care.
- Remember: passwords are application specific. Resetting one does not automatically reset another.